# **Monitores Automáticos - uso de** *Learning Analytics* **para acompanhamento de atividades**

### **Gabriel Augusto N. N. Diniz, Eric Eduardo da S. Alencar, Isabel D. Nunes**

Instituto Metrópole Digital

Universidade Federal do Rio Grande do Norte (UFRN) – Natal, RN – Brazil gabrieldiniz54@gmail.com, {eric.alencar,bel}@imd.ufrn.br

*Abstract. Distance Education is a format that requires constant monitoring of students through digital resources and tools. Currently, with courses that reach a large number of vacancies, 500 or 600 students, this need becomes even more relevant. ATID - Authoring Tool for Instructional Design is a plugin for Moodle that allows the planning and generation of the instructional design of a course as well as its follow-up. Through automatic monitors, ATID provides an overview for the teacher of the execution of activities and the participation of students in the course, enabling timely decision-making.*

*Resumo. A Educação a Distância é um formato que exige o acompanhamento constante dos alunos por meio de recursos e ferramentas digitais. Atualmente, com cursos que ofertam um número grande de vagas, chegando a 500 ou 600 alunos, tal necessidade se torna ainda mais relevante. A ATID - Authoring Tool for Instructional Design é um plugin para o Moodle que permite o planejamento e a geração do design instrucional de um curso como também o seu acompanhamento. Por meio de monitores automáticos, a ATID fornece uma visão geral para o professor das execuções das atividades e participação dos alunos do curso, possibilitando a tomada de decisões em tempo hábil.*

## **1. Introdução**

Superando os limites físicos e temporais na interação dos indivíduos, a Educação a Distância (EAD) abre novas oportunidades, tanto para alunos quanto para professores. Ela proporciona uma democratização no ensino, contribuindo para atender as demandas educacionais urgentes. Tendo os Ambientes Virtuais de Aprendizagem (AVA) como seu maior suporte para implementar as práticas de ensino-aprendizagem.

Por não haver interação física entre os participantes do curso com os professores, é necessário um cuidado redobrado com o conteúdo a ser consumido, com as atividades a serem entregues e os métodos de avaliação. Considerando esses desafios, o *Design* Instrucional (DI) visa atender essa demanda da aprendizagem humana com planejamento, o desenvolvimento e a aplicação de métodos, técnicas, atividades, materiais, eventos e produtos educacionais em situações didáticas específicas [Filatro 2008]. Pelo seu caráter de planejamento, execução e gestão do processo de aprendizagem num curso, o Design Instrucional visa fornecer uma experiência educacional adequada ao conteúdo e aos alunos, porém não há, diretamente, meios de coleta e análise de dados gerados nos cursos.

Nesse contexto, o *Learning Analytics* surge para identificar, através da extração e análise dos dados de forma automática, problemas com um determinado conteúdo programático, reconhecimento entre o sucesso e insucesso de trajetórias de aprendizagem (*design* instrucional), detecção de lições complexas, entre outras [Jovanovic 2008]. Podendo também retroalimentar o Design Instrucional para melhorar o planejamento e execução das tarefas de ensino e avaliação.

A ferramenta *Authoring Tool for Instructional Design* (ATID) é um ambiente que permite construir o design instrucional de um curso e sua análise através de técnicas de *Learning Analytics* [Brito e Nunes 2019]. O acompanhamento da realização de atividades é feito em tempo de execução através da integração com o Moodle<sup>1</sup>, um Ambiente Virtual de Aprendizagem, que segue o paradigma de software livre e permite o apoio à aprendizagem por meio da produção de cursos na Internet. Tal acompanhamento visa encontrar pontos de melhoria no design instrucional, alertar sobre alunos em risco e ter um feedback em tempo real sobre a situação atual do curso.

O objetivo deste trabalho é apresentar as funcionalidades da ATID e como elas podem auxiliar no processo de criação e manutenção do *Design* Instrucional e análise dos dados gerados no Moodle através de *Learning Analytics*.

O artigo está estruturado da seguinte forma: o primeiro tópico apresenta a ATID como sistema web e suas funcionalidades, focando um subtópico para suas aplicações em Learning Analytics. O segundo foca em como a ATID pode ajudar em cursos EAD. Por fim, as considerações finais são apresentadas.

# **2. ATID -** *Authoring Tool for Instructional Design*

A *Authoring Tool for Instructional Design* (ATID) é uma ferramenta oriunda de um trabalho de doutorado que idealizou a ferramenta e sua aplicação. A partir da ideia inicial, projetos de pesquisas foram realizados para que alunos de graduação e de pós-graduação atuassem como desenvolvedores e pesquisadores, propondo melhorias tanto em relação às tecnologias utilizadas como também de funcionalidades e recursos a serem implementados. Os trabalhos realizados culminaram com a versão atual aqui apresentada.

Em relação à tecnologia de desenvolvimento, as requisições dos usuários professores na ATID, usa um serviço no servidor chamado Nginx <sup>2</sup> que atua como balanceador de carga e proxy reverso. Para prover a interface e experiência do usuário com a plataforma foi utilizado o Next.js 3 , um framework front end feito em Javascript que permite um desenvolvimento rápido e fácil de interfaces e aplicações web do lado do cliente. Outra tecnologia responsável por realizar a integração com o Moodle e processando toda a lógica da aplicação é chamada Django 4 , conhecida pela sua robustez como framework de backend e também por sua flexibilidade, já que é feito usando a linguagem de programação Python 5 . A fim de armazenar os dados gerados pelas interações com o usuário e de forma automatizada com o Moodle foi escolhido o Postgresql<sup>6</sup>, um banco de dados relacional e open-source. A Figura 1 apresenta a descrição tecnológica utilizada no desenvolvimento deste trabalho.

<sup>&</sup>lt;sup>1</sup> https://moodle.org/?lang=pt\_br

<sup>2</sup> Nginx, <https://nginx.org/>

<sup>&</sup>lt;sup>3</sup> Next.js, https://nextis.org/

<sup>4</sup> Django, <https://www.djangoproject.com/>

<sup>5</sup> Python, <https://www.python.org/>

<sup>6</sup> Postgresql, <https://www.postgresql.org/>

Anais do I Workshop de Aplicações Práticas de Learning Analytics em Instituições de Ensino no Brasil (WAPLA 2022)

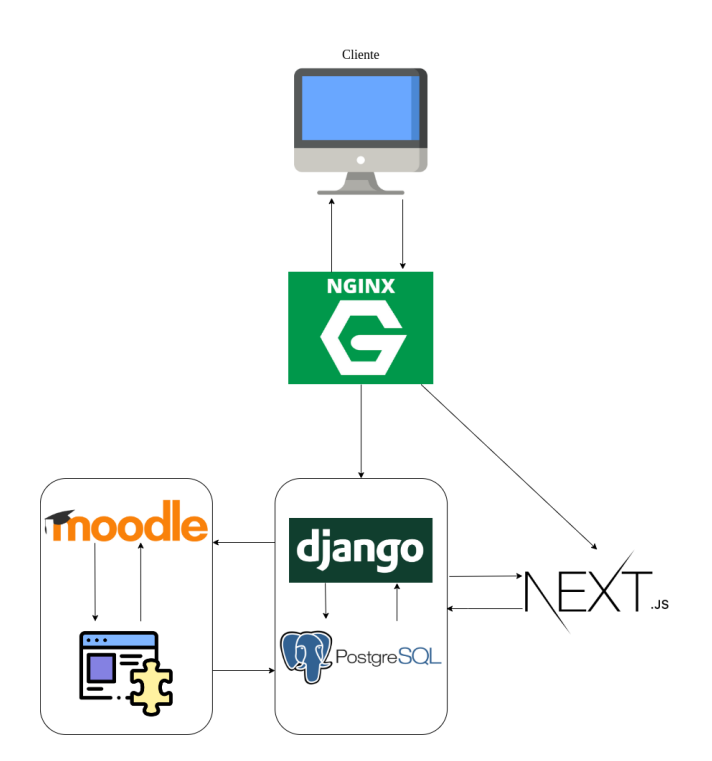

**Figura 1. Arquitetura da ATID**

A ATID possui um módulo auxiliar feito em Php <sup>7</sup> que é instalado diretamente no Moodle e permite que o Django busque os dados gerados nos cursos, processar e devolver ao usuário como informação útil para o desenvolvimento do curso.

A ATID permite a construção do Design Instrucional de um curso e seu acompanhamento através de uma interface web, como apresentada na Figura 2. Para ter acesso aos módulos que a ferramenta fornece, é necessário estar logado na ATID.

A ATID permite criar um sequenciamento de atividades, ou seja, ramificações de caminhos que podem ser trilhados dependendo de como o aluno executa o curso e ainda colocar restrições quanto à disponibilização de tais atividades. Além disso, é possível acompanhar o desempenho dos alunos em cada atividade e adaptar o curso às necessidades dos alunos, como será melhor descrito no tópico 2.1.

A ferramenta também armazena informações sobre a execução de um curso e possui acesso a diversos dados registrados em um Ambiente Virtual de Aprendizagem (AVA). Atualmente, a ferramenta está disponível, em um formato de plugin, a conectar-se com o Moodle. Assim, a ATID pode ser consultada e modificada a depender das permissões concedidas no AVA Moodle.

Além da criação de cursos novos por meio da ATID, outra possibilidade é a importação de um curso já existente do Moodle. Todas as atividades cadastradas são importadas para a ATID, sendo possível realizar as análises usando *Learning Analytics* e criar um Design Instrucional para o curso usando a ferramenta gráfica presente na ferramenta.

<sup>7</sup> Php, <https://www.php.net/>

#### XI Congresso Brasileiro de Informática na Educação (CBIE 2022)

Anais do I Workshop de Aplicações Práticas de Learning Analytics em Instituições de Ensino no Brasil (WAPLA 2022)

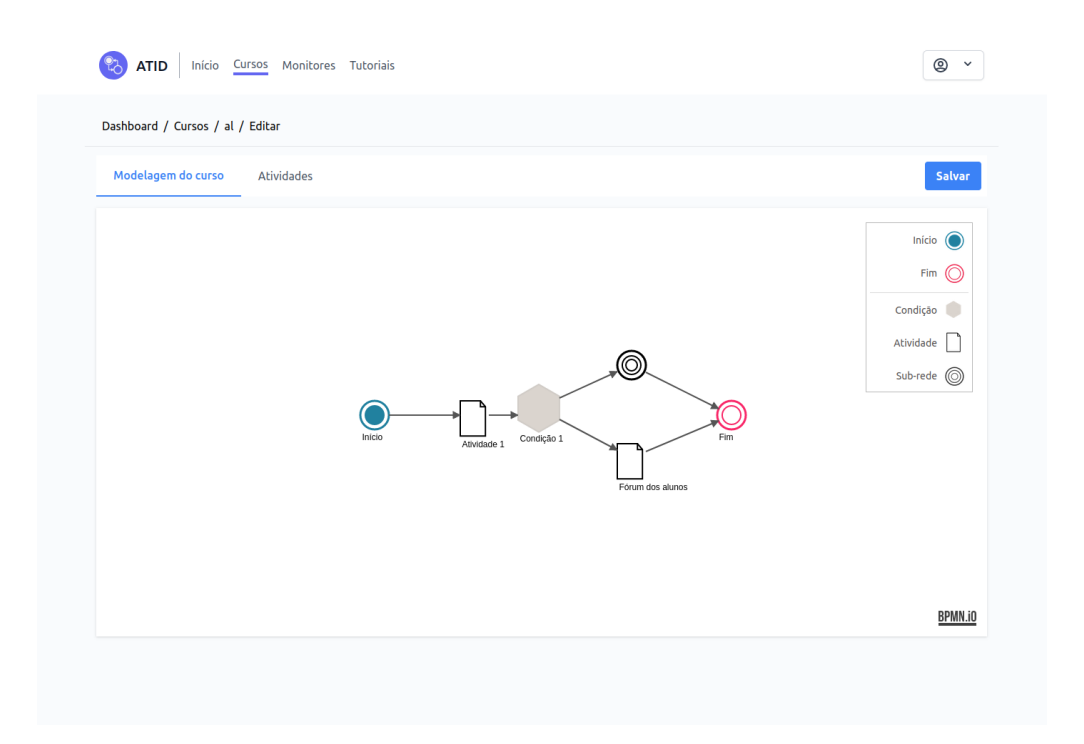

**Figura 2. Tela de Modelagem do curso**

### **2.1. ATID e Learning Analytics**

Como proposto pela ATID, além do Design Instrucional, a ferramenta possui um módulo de acompanhamento e análise de dados dos cursos criados. Para tal tarefa, é utilizado o Learning Analytics, que, como define [Elias, 2011], é a tecnologia que permite a mineração de dados de ensino de um Ambiente Virtual de Aprendizagem para melhorar o aprendizado e a educação. Além disso, propõe-se a identificar, através da extração e análise dos dados de forma automática, problemas com um determinado conteúdo programático, reconhecimento entre o sucesso e insucesso de trajetórias de aprendizagem (design instrucional), detecção de lições complexas, entre outras [Jovanovic 2008].

Na EAD, a maior parte das interações de aprendizado ocorre em AVAs ou outros meios digitais. Muitas das ações realizadas nesses ambientes virtuais como acessar um e-book disponibilizado ou responder um questionário são salvas e com a possibilidade de serem requisitadas posteriormente. A ATID, com as devidas permissões concedidas no Moodle, é capaz de fazer a extração dos dados do curso em tempo real e exibir através de entidades no sistema chamadas de monitores. Elas podem ser acessadas através do menu de navegação da página, como mostra a Figura 1.

Os monitores baseiam suas análises dos dados pela estatística descritiva. Conforme Guedes et al. (2005), o objetivo básico da estatística descritiva é o de sintetizar uma série de valores de mesma natureza, permitindo dessa forma que se tenha uma visão global da variação desses valores, organiza e descreve os dados de três maneiras: por meio de tabelas, de gráficos e de medidas descritivas.

Há 3 monitores disponíveis na ATID: Análise de quizzes, Acesso de módulos e Histórico de Atividades. Os monitores, inicialmente desenvolvidos, foram definidos para que informações fossem percebidas por docentes com o intuito de identificar alunos em risco. Assim, para a análise de quizzes é possível identificar alunos que não participam ou que realizam muitas tentativas em uma questão, como também com muitos erros. O acesso aos módulos, permite identificar se os alunos estão buscando o conteúdo disponibilizado, permitindo ao docente sinalizar alunos que não acessam o material e podem, por consequência, não conseguir realizar atividades. E o monitor de histórico de atividades, permite ao docente identificar o caminho realizado pelos alunos nas execuções das atividades, identificando, por exemplo, uma sequência de atividades padrão que não foi estipulada pelo docente. Tal percepção, possibilita ao professor alterar a sequência das atividades melhorando o desempenho dos alunos.

Os monitores possuem as seguintes características:

1) Análise de quizzes: após habilitar os monitores para começarem o processamento dos dados do DI, podemos ver o primeiro monitor, como mostra a Figura 3. Após selecionar um curso e um quiz, são trazidas medidas descritivas como o número de tentativas e o número de acertos. Ainda no primeiro monitor, na Figura 4 são apresentadas tabelas ao usuário contendo detalhes dos alunos e das questões no quiz. O professor ou tutor pode também analisar qual foi a reação da turma com cada questão ou até mesmo observar os detalhes individuais dos alunos. Essas informações são atualizadas a partir dos acessos ao monitor, ou seja, a cada acesso a informação retornada é a mais atual em relação à atividade. Com essas informações em mãos, o professor pode investigar e descobrir alunos em risco e como a turma está reagindo. Em caso que haja a necessidade de intervenção no DI, o professor pode intensificar o trabalho com alguns alunos que estejam com pouco rendimento, adicionar material de apoio e até repensar o DI do curso e tudo isso baseado em informação que a própria turma está fornecendo.

| Análise de Ouizzes                                            |                                                                                                    |                        | <b>Monitor</b>       |              |
|---------------------------------------------------------------|----------------------------------------------------------------------------------------------------|------------------------|----------------------|--------------|
| Monitore seus questionários                                   |                                                                                                    |                        |                      |              |
|                                                               | Selecione um questionário do seu cursos e visualize importantes dados que disponibilizamos para você. |                        |                      |              |
| Selecione um curso                                            |                                                                                                    |                        |                      |              |
| al - Álgebra Linear                                           |                                                                                                    |                        |                      | v            |
| As atividades abaixo serão referentes ao curso selecionado.   |                                                                                                    |                        |                      |              |
| Selecione um quiz                                             |                                                                                                    |                        |                      |              |
| Atividade 1                                                   |                                                                                                    |                        |                      | $\checkmark$ |
| Visualize detalhes da atividade selecionada.                  |                                                                                                    |                        |                      |              |
| Número de tentativas<br>$\Omega$                              | Questões respondidas<br>m<br>n                                                                        | Número de acertos<br>n | Número de erros<br>O |              |
| Tempo médio                                                   | % de acertos<br>0%                                                                                    | % de erros<br>0%       |                      |              |
| ⊙<br>$0.00$ min                                               |                                                                                                    |                        |                      |              |
|                                                               |                                                                                                    |                        |                      |              |
| Detalhes das questões<br>Confira os detalhes de cada questão. |                                                                                                    |                        |                      |              |

**Figura 3. Tela do monitor de questionários**

#### XI Congresso Brasileiro de Informática na Educação (CBIE 2022)

Anais do I Workshop de Aplicações Práticas de Learning Analytics em Instituições de Ensino no Brasil (WAPLA 2022)

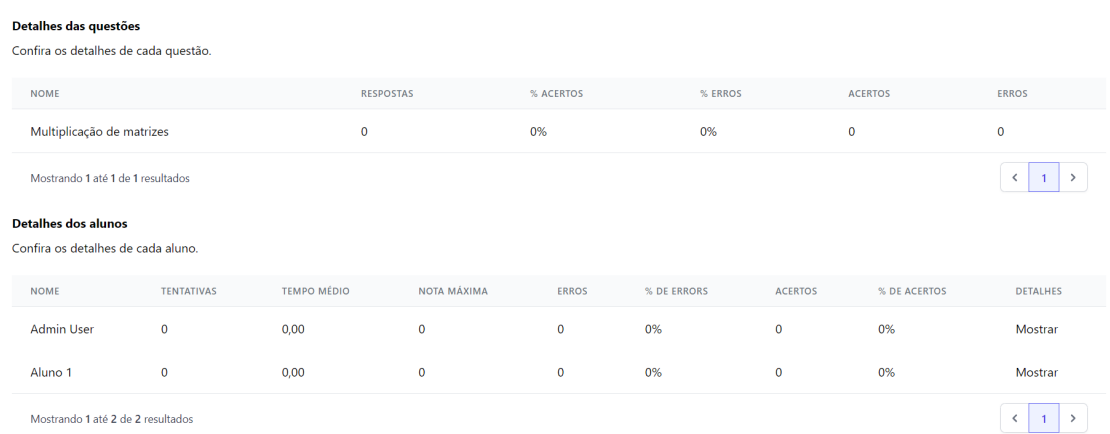

#### **Figura 4. Detalhes da análise de quizzes**

2) Acesso de módulos: após selecionar um curso e uma atividade, o monitor observa o contato dos alunos com as atividades trazendo as informações do primeiro acesso, o último acesso e o total de vezes que o aluno acessou determinada atividade, como mostra a Figura 5. Assim como no monitor de análise de quizzes, as informações retornadas são atualizadas a cada novo acesso ao monitor. Essas informações podem gerar alertas ao professor responsável como o de identificar alunos que estão precisando revisitar um conteúdo muitas vezes e poder preparar uma aula ou revisar novamente a matéria. Outro dado interessante que pode ser extraído é observar alunos que não estão aparecendo no log de acesso e esse é um indicativo de possíveis desistentes, cabendo ao professor ir atrás dos alunos para evitar uma saída do curso e usar de artifícios com novas formas de ensino, ajuste do DI e até ir atrás dos alunos que não estão participando das atividades.

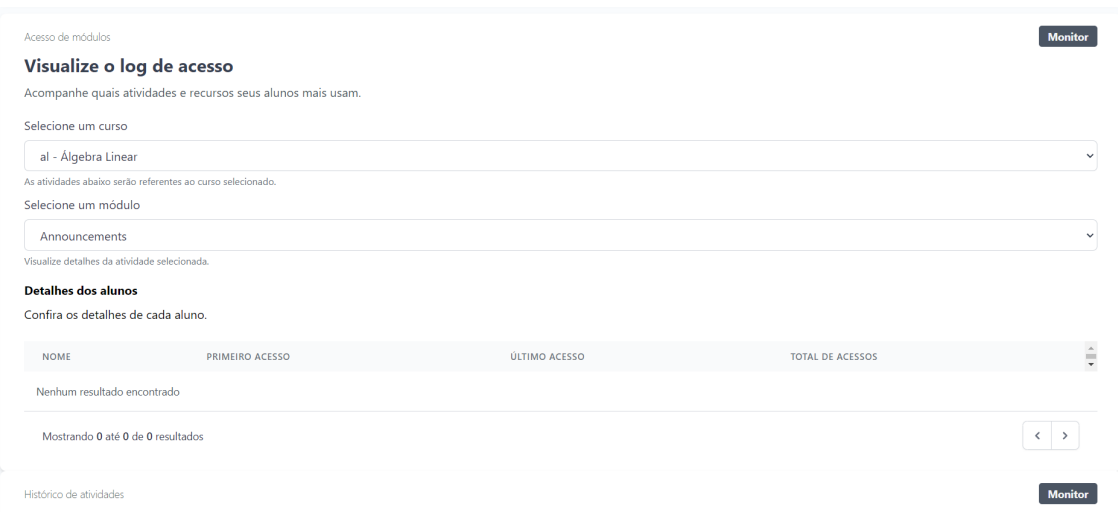

**Figura 5. Acesso de módulos**

3) Histórico de atividades: O terceiro monitor, como mostra a Figura 6, traz as últimas ações realizadas pelos alunos dentro do Moodle de um determinado curso e assim como nos anteriores as informações exibidas sempre são as últimas a respeito das atividades. Saber o histórico e os últimos passos dos alunos possibilita o professor ou tutor agilizar o curso, saber se os alunos estão conseguindo fazer as tarefas e acompanhar os últimos conteúdos postados, ou ainda, diminuir o ritmo planejado, revisitando conteúdos e replanejando as atividades e a didática dos conteúdos abordados no curso.

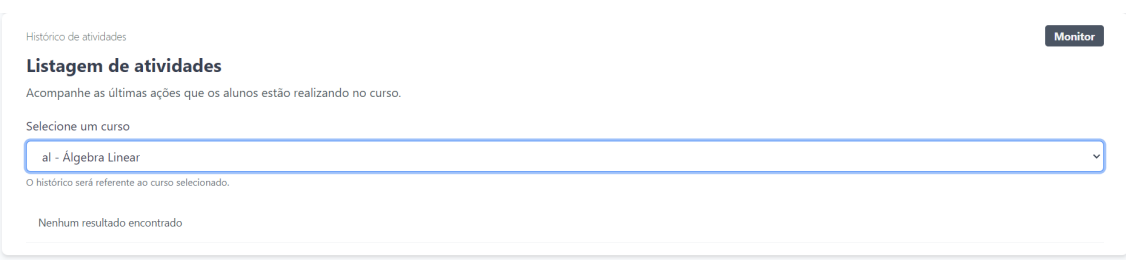

### **Figura 6. Histórico de atividades**

Professores que trabalham com salas de aula virtuais sabem que o volume de informação gerado pelas atividades, materiais e pelo próprio acompanhamento, é muito grande. Tal situação é bastante comum entre docentes que utilizam ambientes virtuais e é tradicionalmente citada por professores como algo limitador para diversificar e fazer uso de recursos para organizar a aula nesses espaços [Giraffa 2015].

O uso de ferramentas como os monitores possui uma série de vantagens comuns ao uso de agentes inteligentes no contexto de sistemas educacionais. Primeiramente pode-se ter o conhecimento distribuído entre os vários participantes do processo; essa distribuição por sua vez cria oportunidades da aplicação de técnicas educacionais para a resolução dos problemas presentes no curso; aprendiz e tutor podem interagir de forma mais flexível; além disso, o aprendiz pode passar determinados conhecimentos ao tutor que podem ser repassados (ou ainda aplicados) a outros aprendizes [Rossi 2016].

Portanto, é preciso enfatizar a importância que esse tipo de ferramenta possui para o contexto do docente, uma vez que ela prioriza dados estratégicos como as notas, interações e acessos, o que permite ainda a aplicação de filtros ou visualizações adequadas. Segundo De Souza Brito et al. (2020) essas são as características que deve-se priorizar durante o desenvolvimento de uma ferramenta de *learning analytics*.

Em específico para ATID, os monitores permitem que os docentes tomem decisões em tempo de atuar para a melhoria do desempenho do aluno. Assim, não ficando preso somente a dados históricos, que permitiriam melhorar o *design* instrucional de um curso futuro, mas já alterando o *design* do curso atual.

Anais do I Workshop de Aplicações Práticas de Learning Analytics em Instituições de Ensino no Brasil (WAPLA 2022)

### **4. Considerações Finais**

Na EAD, é preciso um cuidado redobrado na hora de montar o plano do curso e em se verificar como os alunos irão interagir aos conteúdos abordados. O Design Instrucional auxilia o professor com a criação do curso e, aliado ao DI, o Learning Analytics traz a possibilidade de análise do próprio DI e possibilidade de melhoria do curso.

A ATID dá aos seus usuários duas funcionalidades principais separadas em dois módulos. O primeiro é de criação de cursos, junto com uma ferramenta gráfica para construção do DI, gerando os passos e tarefas a serem disponibilizados aos alunos. O segundo módulo permite fazer análise dos dados gerados utilizando técnicas de Learning Analytics através da estatística descritiva no módulo dos monitores.

Como trabalho futuro, é possível explorar a implementação de um sistema de notificações que possa auxiliar o professor a respeito dos seus alunos quanto às atividades inseridas no DI. Tal sistema poderá complementar a funcionalidade dos monitores, já que o professor não precisará acessar o monitor diretamente para verificar a situação dos alunos. Além disso, testes com turmas reais devem ser realizados para identificar quais melhorias devem ser feitas e como o processo proposto realmente impacta no dia a dia dos professores e alunos.

### **Referências**

- Arnold, K.E., Tanes, Z. & King, A.S. (2010) "Administrative perceptions of data-mining software Signals: Promoting student success and retention". The Journal of Academic Administration in Higher Education 6 (2), 29-39.
- Arnold, K. E. and Pistilli, M. D. (2012) "Course Signals at Purdue: Using learning analytics to increase student success." Proceedings of the 2nd International Conference on Learning Analytics & Knowledge. New York: ACM.
- Brito, M. e Nunes, I. (2019). "ATID Web Authoring Tool for Instructional Design." In: Anais dos Workshops do CBIE 2019 - App.Edu, categoria Protótipo. Pág. 1447. Brasília.
- De Souza Brito, M. T., Medeiros, F. P. A. de, Bezerra, E. P. e Barbosa, A. S. R. (2020) "Contribuições de um Plugin do tipo Report para a Identificação do Risco de Evasão no AVA Moodle com base em Visualização de Dados." Revista Brasileira de Informática na Educação, v. 28, p. 01-29.
- Elias, T. (2011) "Learning analytics: The definitions, the processes, and the potential.", https://landing.athabascau.ca/file/download/43713.
- Filatro, A. (2008) "Design Instrucional na Prática." Person Education do Brasil. ISSN: 978-85-7605-188-6. 173 páginas.
- GUEDES, Terezinha Aparecida et al. Estatística descritiva. Projeto de ensino aprender fazendo estatística, p. 1-49, 2005.
- Giraffa, L. M. M. (2015) "Recursos de learning analytics para compor indicadores auxiliares na avaliação dos estudantes." Revista de Educação a Distância-Em Rede. Vol..1 N° 2, pág 1-12.
- Jovanovic, J., Gasevic, D., Brooks, C., Devedzic, V., Hatala, M., Eap, T. and Richards, G. (2008) "LOCO-Analyst: semantic web technologies in learning content usage analysis." Int. J. Cont. Engineering Education and Lifelong Learning, Vol. 18, Nº 1. Pag. 54 – 76.
- Rossi, L. H. L. (2016) "Infraestrutura inteligente para o aumento de reusabilidade de objetos de aprendizagem", tese de doutorado - Programa de Pós-graduação em Computação, UFRGS.
- Santos, C. (2007) "Estatística descritiva. Manual de auto-aprendizagem." Vol. 2.